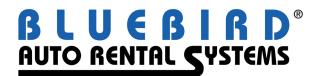

## RentWorks Version 4.0 Service Pack B6 Release Letter May 2010

| SAR # | Description                                                                                                    |
|-------|----------------------------------------------------------------------------------------------------|
| 6232  | In B6 and regardless of the "check" boxes for translate to/from corporate, a translation ALWAYS takes place. Only happens on Thrifty Reservations. When the translation is deleted then NO translation takes place. It appears that if a translation exists, then a translation always takes place, regardless of checked boxes for to/from Corporate.               |
| 4707  | V4 - after build 4.0.0.a21: Hourly Charge is automatically charge even with one minute past dueback time. Are we unable to apply grace period or is a grace period not being transmitted in the reservations?                                                                                                    |
| 4916  | BugRef183, Cannot post time clock; box is grayed out. , EQ: Set field security for ClockDate and ClockTime and menuparameter ExitAfterClock=True" to automatically create new record and exit.                                                                                                    |
| 4949  | BugRef216, Status Lines from V3 need to be available on the dashboard of Version 4.                                                                                                    |
| 5077  | BugRef344, DBR for RBC on 9/19. Printed DBR shows double entries for 2 RAs (R257626 & R266393). Each contract was originally opened with a DB the RAs were paid in CASH or by VISA. The DBR is NOT out of balance                                                                                                    |
| 5113  | BugRef380, Require to see same info on Reservations, Due Backs and Available vehicles by Class as per Home Page v3 - (Status Lines), Dashboard will be dynamic                                                                                                    |
| 5221  | BugRef487, Shift 4 - using existing authorizations to close a contract, does not reach shift 4 when using the previous auth.                                                                                                    |
| 5272  | BugRef537, V3 allowed FUEL charge amounts to be printed on the RA even though FUEL was not actually a charge on the RA. Line 39 on the Budget Dot Matrix form., That's done so the customer is aware of the fuel charges in case they bring the car back empty. EQ QA - 09/11/09 - I fixed that PPGEN can get rates for coverage's and fuel charges not on contract. |
| 5434  | BugRef699, If you lookup a driver the has complete renter information (DL included), if you tab through the fields (DL in particular) that are already populated, when you leave the DL field another lookup is executed.                                                                                                    |

| CAD #             | Description                                                                                                    |
|-------------------|----------------------------------------------------------------------------------------------------|
| <b>SAR #</b> 5463 | Description<br>BugRef728,When you delete the Driver from the Driver's tab the Phone number remains on<br>the Summary tab. ,                                                                                                    |
| 5491              | BugRef756, Driver information is cleared after DL lookup. Here is the situation: Enter new information for a particular renter, now enter a VALID driver license number. The system does a lookup and finds a renter. You are prompted to use this renter?. If you select NO the renter screen is cleared. V3 would leave the info on the screen and then place you in the DL State field.                                                                                                    |
| 5529              | BugRef794, The system does not play nicely when the dashboard tab is closed. Programs are missing tabs and scroll bars appear. This no longer happens due to the way counter screens are now opened and closed.                                                                                                    |
| 5537              | BugRef802, When QuickBooks 5 is selected as the accounting interface, the invoice post Option is sensitive after SAVING the settings.                                                                                                    |
| 5589              | BugRef853, Selecting a rate before entering a dueback date creates ? In the charges/summary box. Recalc will not remove them. Solution: do not present rates to select if no return date is entered. And fix recalc to actually recalc correctly.                                                                                                    |
| 5603              | BugRef867, the Planner tab/program does not exist in V4.                                                                                                    |
| 5613              | BugRef877,When looking up driver by phone number (exact match and tab out of the phone<br>number field, do not use the binoculars), there is an issue if you lookup additional driver<br>(after adding the renter) by the same phone number and CANCEL the lookup. The first<br>time you cancel it clears the phone number, the second time you cancel the lookup it<br>removes the drivers name. Both Reservations and Contracts. It appears to leave you in<br>EDIT mode on the first record after you cancel. IT should not touch the first record that was<br>already SAVED and not edited. |
| 5769              | BugRef1033, Currency selection from printing does not set the PPGEN currency field correctly.                                                                                                    |
| 5781              | BugRef1045,Without the Dashboard tab Open, go to modify an RA, then cancel. You are left with a partial" browser w/o tabs that kind of functions. This no longer happens due to the way counter screens are now opened and closed.                                                                                                    |
| 5872              | BugRef1136, When printing a DB contract to Invoice from contract modify, RA #187 on QA server will not print. There is an authorized" DB payment first then a "paid" DB record. This might be the key. Other RAs with just 'Paid" DB payments print OK. Invoice Printing can be used as a work-around.                                                                                                    |
| 5893              | BugRef1157, When entering a new contract, if you switch directly to the Drivers tab, then to the Summary Tab and then back to the Drivers tab, the summary browser is missing. This too is part of switching tabs while in EDIT mode.                                                                                                    |

| SAR # | Description                                                                                                    |
|-------|----------------------------------------------------------------------------------------------------|
| 5914  | BugRef1178, When changing the rented by" field no validation is done on the employee number entered.                                                                                                    |
| 5916  | BugRef1180, When a reservation is turned into an RA, when you tab past the check-out date/time fields, the dueback TIME is changed to the current check-out time.                                                                                                    |
| 5954  | BugRef1218, Here is the scenario: Lookup a driver by phone number, now try to change the phone number (to one that exists in the DB) (9739892423 and 9088509442). After the new phone number is entered, it performs a lookup again. We do not want this renter so we answer NO and the Drivers tab is cleared. this may happen where people are related or roommates. Cannot change the existing phone number to one that exists in the DB., Check with Single EXACT match on Phone number and multiple match on phone number. |
| 6008  | BugRef1272, Create a new RA (complete the summary tab, but NO payment record).<br>Switch to the charges/payments tab and add a CC payment. Select payment o Select the dropdown for TYPE (the box is too long it is sized for charges.                                                                                                    |
| 6019  | BugRef1283, We need to track better or do not allow the changing of an authorized deposit to a PAID transaction through EDIT. Records appear on the processors (authorizations) that do not appear in RentWorks or the audit log.                                                                                                    |
| 6079  | BugRef1343, The search time in contract modify is unacceptable SLOW when looking for a CLOSED RA by partial number and partial name. Charlie, made a change to RAOPEN. Is something like that needed in RAMOD?                                                                                                    |
| 6083  | BugRef1347, FF Fees are applied correctly when the FF info is entered from the<br>Reservation but not Automatically applied FF Recovery Fees are not being automatically<br>applied to the contract when Airline and FF Account Number are manually filled in. This is<br>of course assuming I have setup the FF auto apply charge correctly. Need to check the<br>Expiration Date of the Autoapply Fee.                                                                                                    |
| 6084  | BugRef1348, I think that we enhanced this report in version 3 (see rp-wip.p 3.0.22) to add the additional data, but when we migrated to version 4, it appears that they used the new headers but the old data columns.                                                                                                    |
| 6148  | BugRef1412, The number of days on reservation summary tab starts as a ?, used to start as 0.                                                                                                    |
| 6089  | BugRef1353, Enter and invalid exchange unit number and tab out yields a No bfReplInv record is available" error message. Need to handle more gracefully.                                                                                                    |
| 6094  | BugRef1358, LOANER - If the renter has been added to the contract (complete w/ DL #). If you go back to the DL# field and tab out, another renter lookup is performed. This does not happen in the Drivers tab of the counter. Why does it happen here?                                                                                                    |

| SAR # Description   BugRef1359, Free miles not displaying below the rate browser on Charges/summa   Galarian                                                                                                    |                     |
|----------------------------------------------------------------------------------------------------|---------------------|
|                                                                                                    |                     |
| Creation nor modify. This was fixed for contracts Ref #261 11/11/08, ctrviewe                                                                                                    |                     |
| 6095 only loops through contract rates and not reservation rates for the free miles.                                                                                                    |                     |
| BugRef1377, The check box for PAID is not being set, based on the flag in payme 6113 setup.                                                                                                    | ent type            |
| BugRef1468, If you create a CC payment record with the wrong type selected a parecord is created with nothing in it. Create new payment, type = CC, Code = MC (cursor in the code field), Now swipe a VISA card, enter last 4, UNDO. A bogus precord will be created.                                                                                                    | (Leave the          |
| BugRef1405, Element Transaction inquiry need to have the ability to look at transform Specific locations. Currently the only transactions you can see are for your to defaults setting location. Provide a selection box on the inquiry to choose a location fetch the CC control record for that location and provide it to the inquiry.                                                                                                 | erminal             |
| BugRef1351, Contract inquiry is SLOW to respond. Could this be an indexing iss<br>Given last name, All status, start 4/1/10 end 4/13/10, by date out. One location Tal<br>6087 minutes (Version 3 of dacontracting)                                                                                                    |                     |
| BugRef1415, When running the commission report by reserving employee, he was 6151 the Net T&M revenue to be the actual rental revenue.                                                                                                    | ould like           |
| 6160 BugRef1424, FF fees are not applied when the Driver is entered on the Summary t                                                                                                    | ab.                 |
| BugRef1425, FF Fees are applied when there is ONLY a Carrier entered. Must ve<br>6161 existence of an account number too.                                                                                                    | erify the           |
| BugRef1426, 04/05/2010, Using CF V1000 for airlines/carriers is useless as we or<br>6162 provide a drop down box. No manual entry of Airlines is allowed in the Counter p                                                                                                    |                     |
| BugRef1427, AR Report - When selecting Skip Zero Balance, invoices with Zero<br>are still listed. Doesn't seem to matter what selection criteria used, with option to<br>Balance, they still print.                                                                                                    |                     |
| BugRef1437, After typing in renter information, when you enter a Driver License<br>and let's say mistype it, and a different renter record is located, the prompts are: Y<br>the customer information which overwrites what was just typed in (don't want that<br>which erases everything just typed in (don't want that either). I think that the No of<br>should leave the existing information and take you back to re-enter the DL# . | es to use<br>t) No, |
| BugRef1441, When you assign vehicles to reservation, then switch to another local are prompted to SAVE the assignments. No matter what answer they are not save only way to save them is to X out of the Rezplanner and come back in.                                                                                                    |                     |
| BugRef1462, Sold vehicles do not show in the Fleet depreciation report. In V4 pr<br>6198 it did. Nashville had sold cars in Jan. 2010 that showed but after B5, they do not.                                                                                                    | rior to B5          |
| 6200 BugRef1464, Language translations do not work in B5 build.                                                                                                    |                     |

| SAR # | Description                                                                                                    |
|-------|----------------------------------------------------------------------------------------------------|
| 6201  | BugRef1465, KCI daily reservation log, access to employee field.                                                                                                    |
| 6203  | BugRef1467, If you enter the renter information on the driver tab, then as a last act you change the Home phone number, VIP # or DL # and tab or click out of the field, an automatic lookup is performed. This is OK except that if you answer NO to use the renter found, the screen is cleared of the information you just entered.                                                                                                    |
| 6207  | BugRef1471, Cloning RAs using manual RA numbers is severely flawed. Fleet record is updated with the dueback date/time, dueback location but NO RA #. If you do not enter an RA number and FINISH, you can eventually get out of the contract w/o an RA #. It does not appear to save the cloned RA at all.                                                                                                    |
| 6211  | BugRef1475, When viewing a reservation that is NOT for your terminal defaults location, the radio button for location defaults to your terminal defaults and not the Location out on the reservation. Think Rez Center Application.                                                                                                    |
| 6137  | BugRef1401, The KCI Daily Reservation log report does not build the Source list correctly. Seems to omit sources at random. No Pattern that I can see. Would this affect the output of the report?                                                                                                    |
| 6168  | BugRef1432, If a contract has a DB deposit taken on OPEN and then use the DB to CLOSE the contract, you cannot print the RA to the invoice form. You are just given the "print Again" message. If you remove the DB deposit record, the RA can be printed to the Invoice form. Also, if you have multiple DB payment records, the printing of the RA to INVOICE does not produce multiple invoices and the Address on the invoice is incorrect. |
| 6226  | Enter check-in mileage first, then if you select a BLANK check-in location and then select a Toolbar button (like NEW), the screen goes into EDIT mode and then prompts that the location cannot be blank (3 times). Gets messy and confusing from there.                                                                                                    |